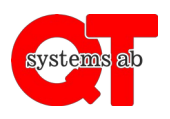

Appen ger möjlighet att boka tvättstugor, lokaler och uttag samt att fjärröppna dörrar direkt i telefonen utan att behöva logga in varje gång.

## **Gör så här:**

- 1. Ladda ner appen "**QT Kund**" via Google Play Butik eller Apple App Store.
- 2. Starta appen.
- 3. Skriv in ert anläggnings-ID. Detta vet din fastighetsägare.
- 4. Ange ert användarnamn och lösenord som ni får av er fastighetsägare.

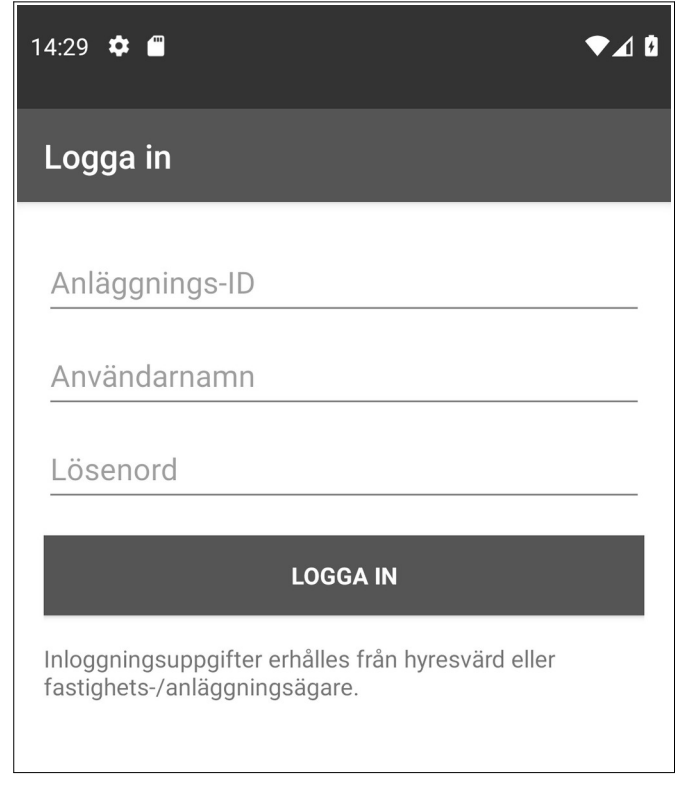

Byt lösenord när ni loggat in första gången under "Alternativ" → "Byta lösen".

För användning av appens funktioner, se respektive användarinstruktion.

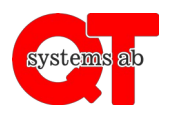

Rev A

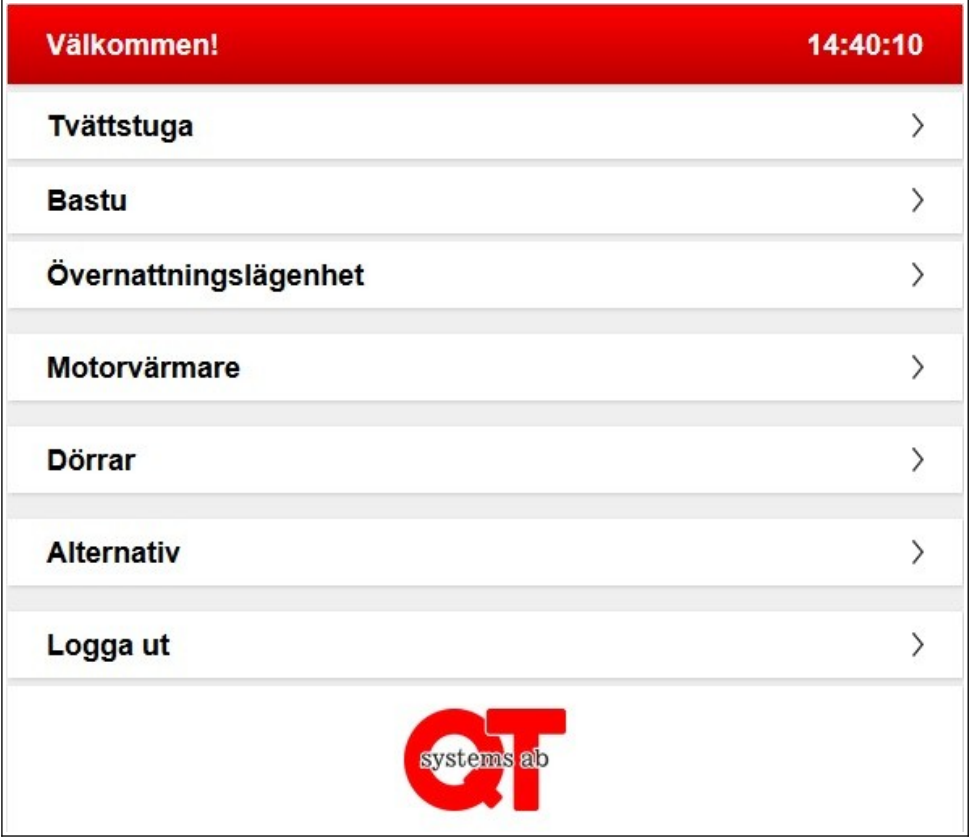

Via appen kan du boka tvättstugor och lokaler, styra ditt motorvärmaruttag eller laddbox samt öppna dörrar och i vissa fall även se din förbrukning av el och vatten. Vilka möjligheter du har beror på vad din fastighetsägare installerat.

I detta avsnitt kommer det förklaras hur du kan öppna dörrar via appen.

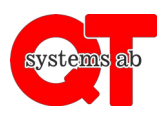

Rev A

1. Klicka på Dörrar för att komma till sidan som visas nedan.

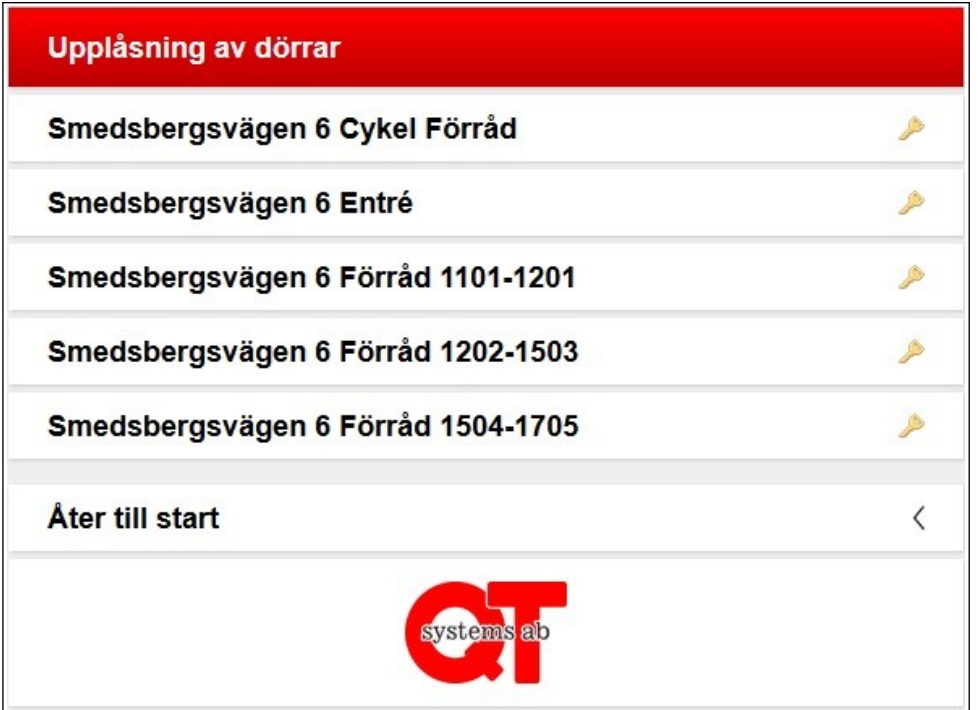

*Här ser du en lista på samtliga dörrar du är behörig att öppna.*

2. Klicka på den dörr du vill öppna.

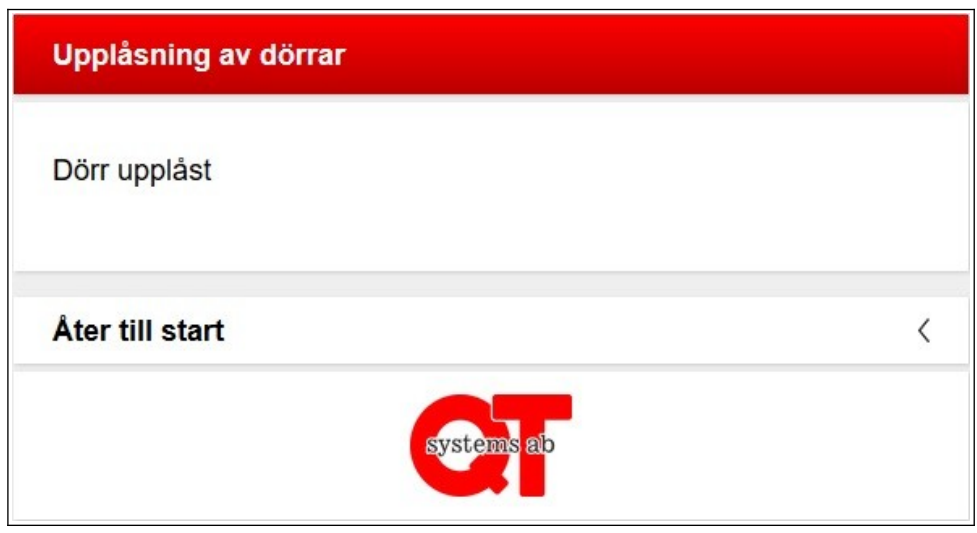

*Dörren är nu upplåst i några sekunder.*

Tryck på "Dörr upplåst" för att komma tillbaka till dörrlistan, alternativt "Åter till start" för att komma till startsidan.